# **8-29-2014 Make-Up Session Synergy Bilingual Training**

SchoolMAX and ReportMAX are still accessible.

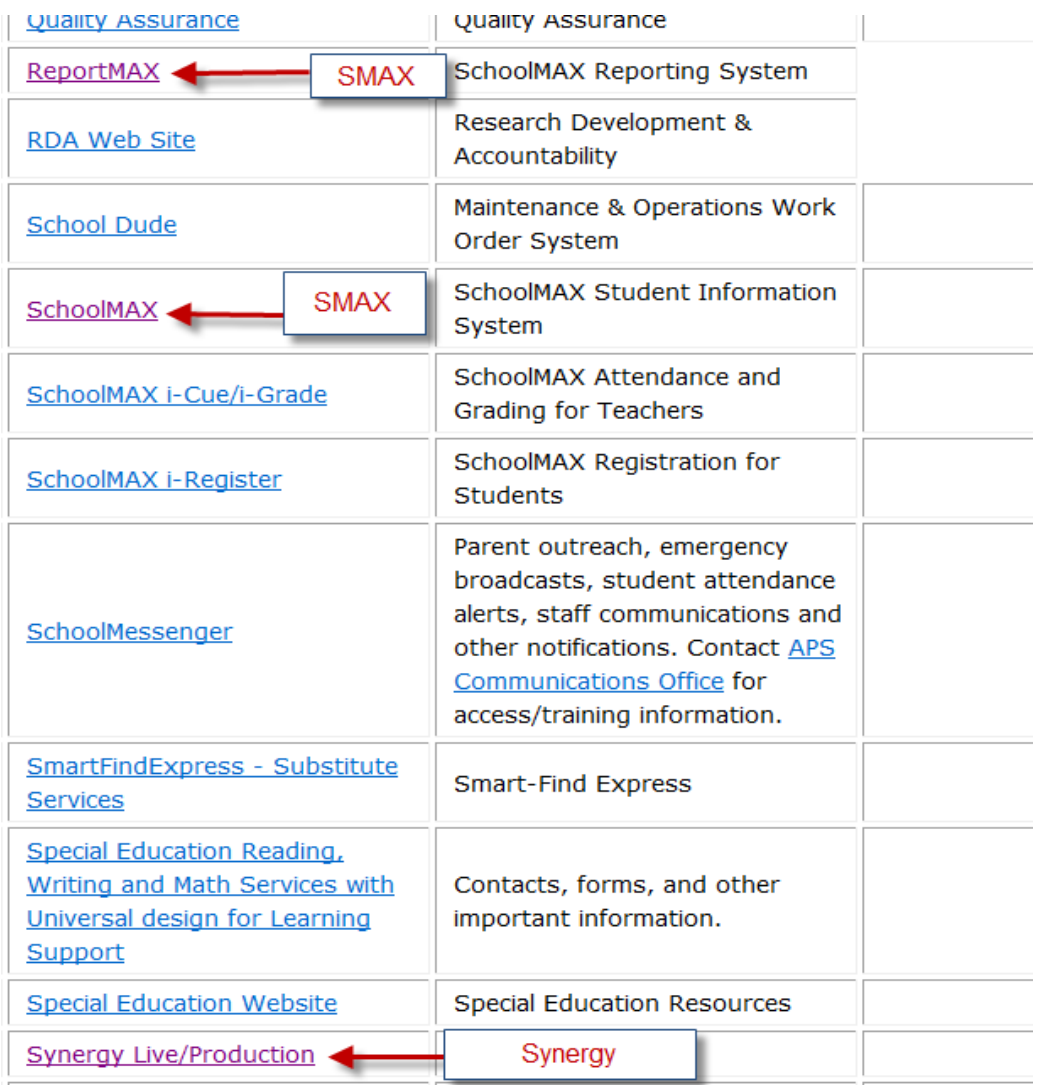

# **APS ReportMax**

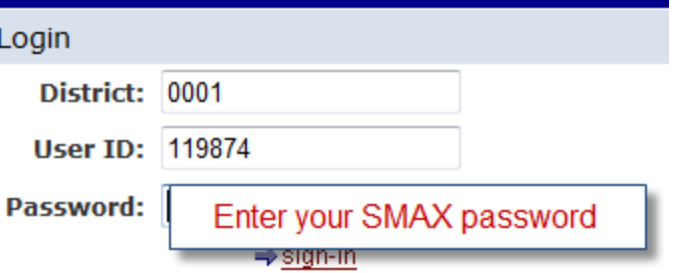

**If you need to have your SMAX password reset ask SIS staff for assistance.**

#### **Any reports you run in ReportMAX will be for the 2013-14 school year effective 5/22/2014 (Last day of School)**

#### **Language and Cultural Equity**

- $\Rightarrow$ APS Bilingual Courses at Non-bilingual Schools, ver. 1.0
- Ы APS Bilingual Schools and Languages, ver. 1.0
- Б APS NM033 Maintenance MBE Course Tags, ver. 1.0
- B APS NM033 Transitional Course Tags, ver. 1.0
- APS Students without Primary or Home Language on Screen NM230, ver.  $1.0$
- Б Bilingual Models and Hours - Extract
- Б Bilingual Models and Hours - School Summary
- В Bilingual Models and Hours - Student Detail
- Б Class Roster with Language Proficiency
- B **Differential Pay**
- Ы ELL Students, v1.0
- Б Feeds To List with Most Recent Evaluation, v1.0
- Ы Potential Differential Pay
- Ы Students Needing English Proficiency Testing, v1.0
- Ы Students Requiring ESL and their Providers Summary, v1.0
- B Students Requiring ESL and their Providers, v1.0

#### **SMAX Screen GS455**

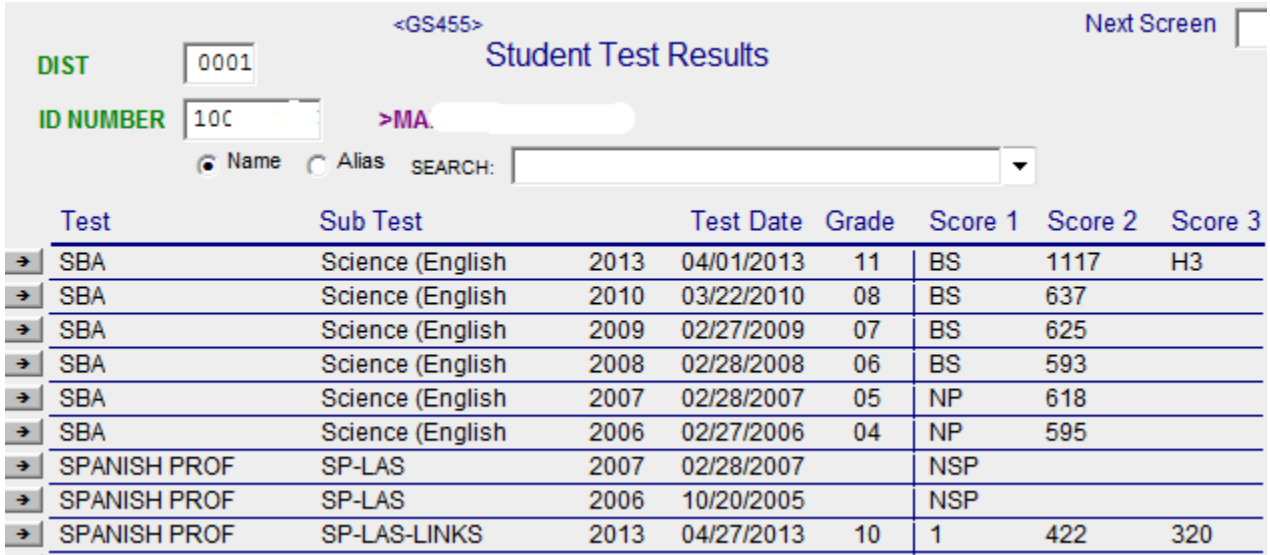

## **Synergy**

#### **From Menu Tree>Synergy SIS>Student>Student Screen>APS Tab**

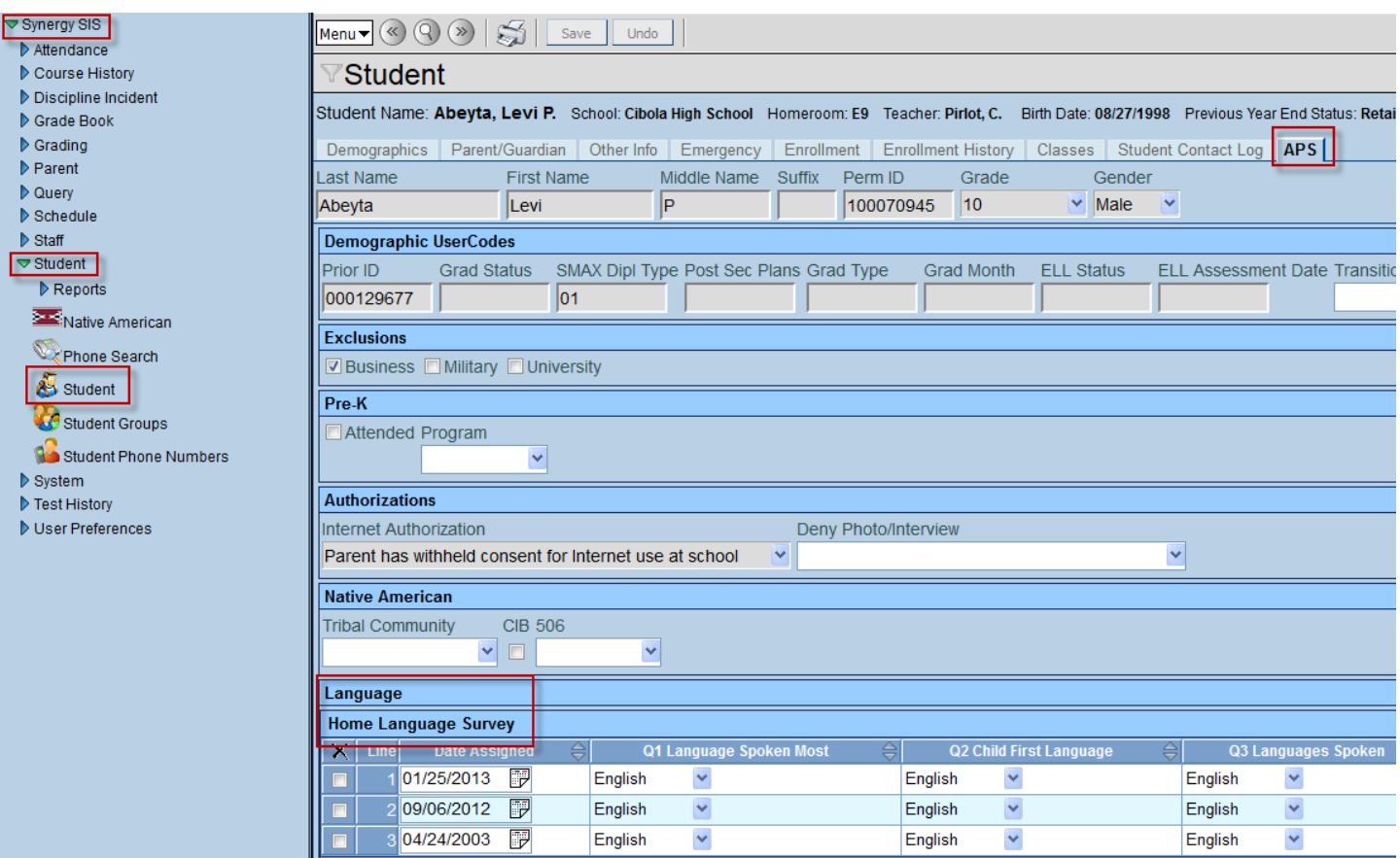

## **Student Notifications**

**Student notifications icons will launch important information about the student Example: English Language Learners Notifications are located in upper right hand side of screen.**

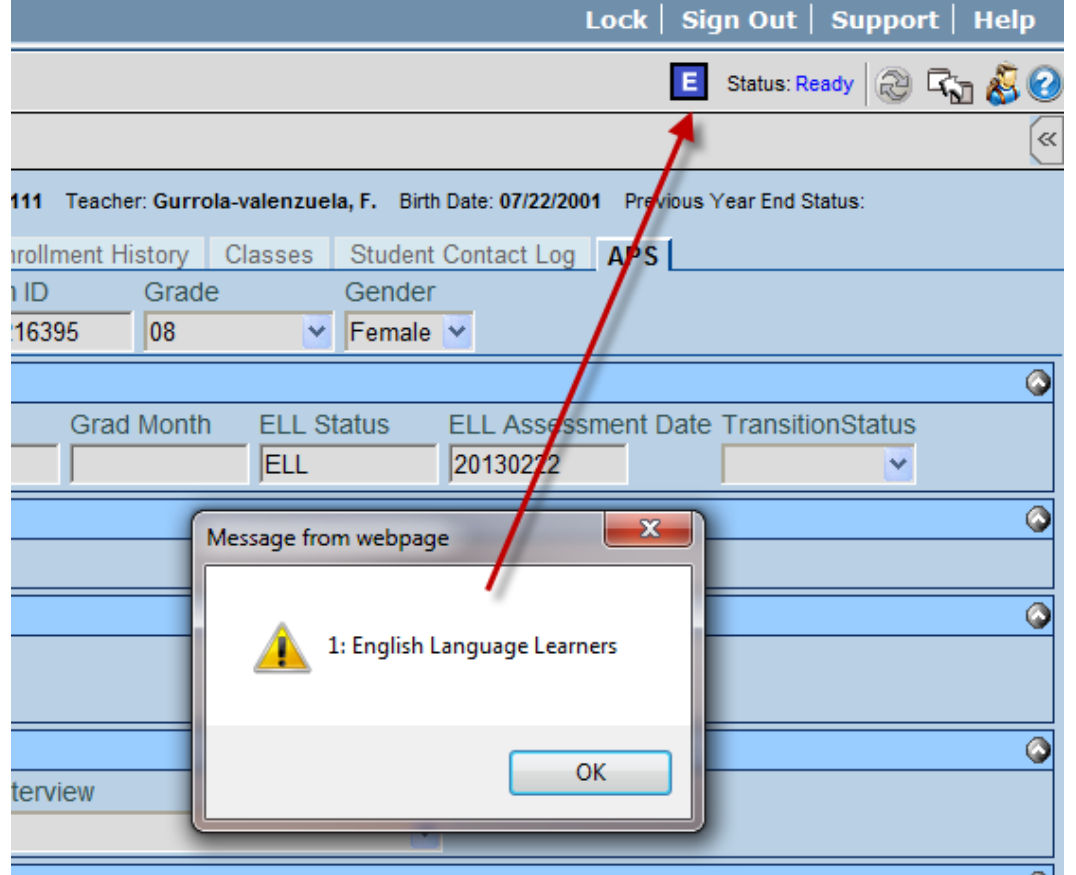

#### **Home Language Survey (HLS)**

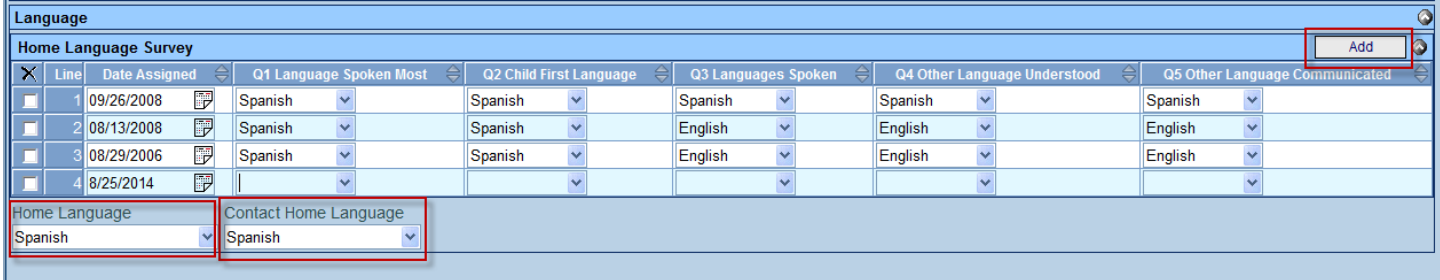

**School staff ONLY need to add records for New APS students. New records can be added for existing APS students IF changes have been requested by parent/guarding on registration card for questions 1 thru 5.**

*Home Language* **field is determined by answering questions 1 thru 5.**

*Contact Home Language* **field will need to be filled out for School Messenger purposes if parent/guardian request messages in Spanish.**

## **Tagging of Sections**

## **From Menu Tree>Schedule>Section>Tags Tab**

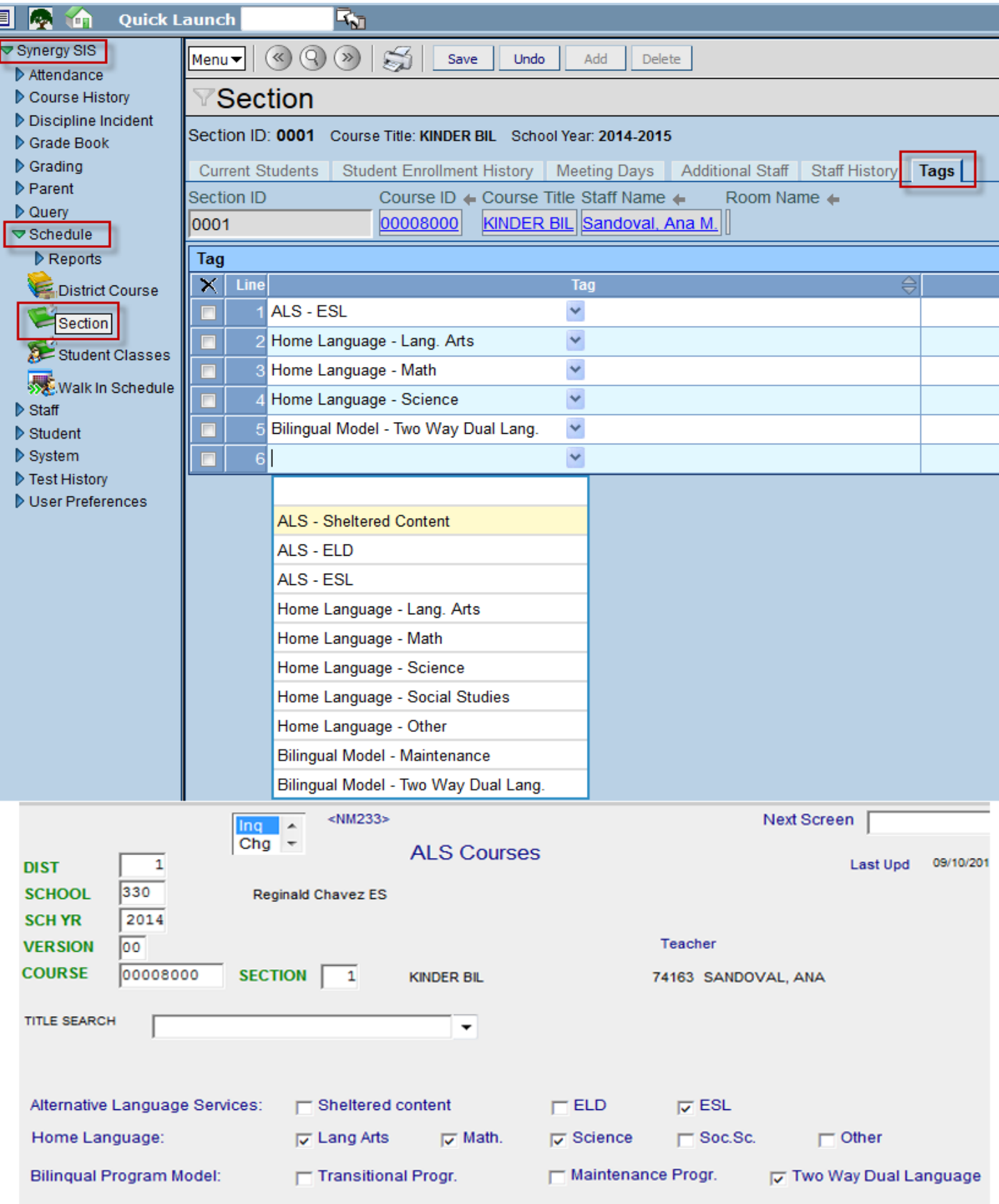

**Add as many lines as needed for tagging course to reflect services provided. If needed VIEW SMAX screen NM233 for school year 2014 to compare.**

**From the Section screen you can click on staff name and a new window will open with Staff information.**

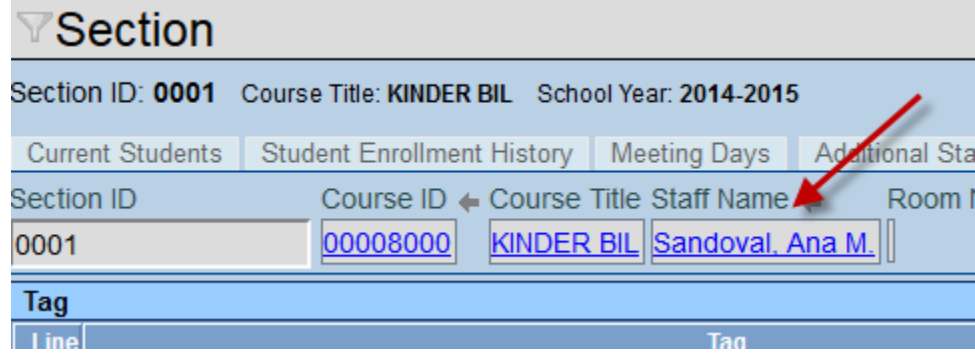

#### **Once on the Staff screen access the** *Credentials Tab* **to VIEW teacher credentials.**

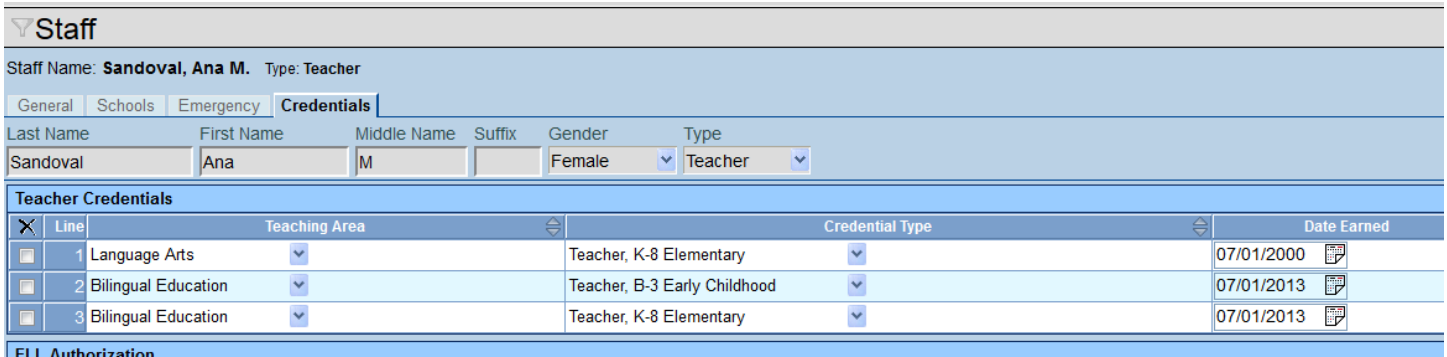

## **FAQ's**

**1) How do I get of list of students with missing HLS?**

**Locate the Magnifying glass icon to enter into** *search* **or** *find mode***.**

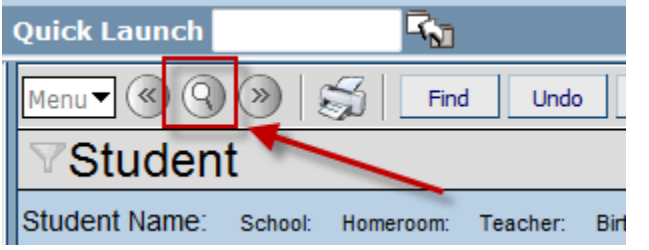

**Once in** *search* **of** *find mode* **any field is now searchable.**

**On the Student Screen>APS Tab choose** *Use Language Survey* **in the** *Home Language* **drop down menu and click the** *find button.* **SIS recommends placing asterisk in the** *Grade* **field.**

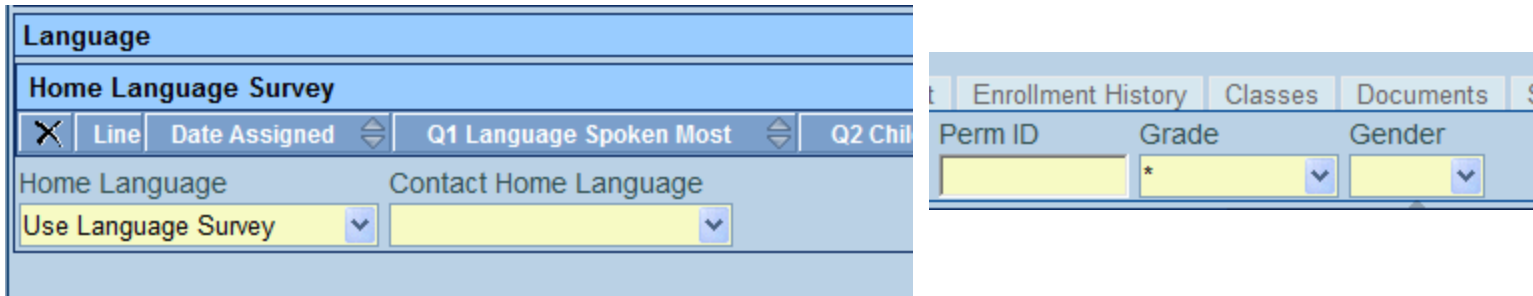

**View your search results. Report will default to PDF format. If you want report in Excel format change** *Output Type* **dropdown menu**.

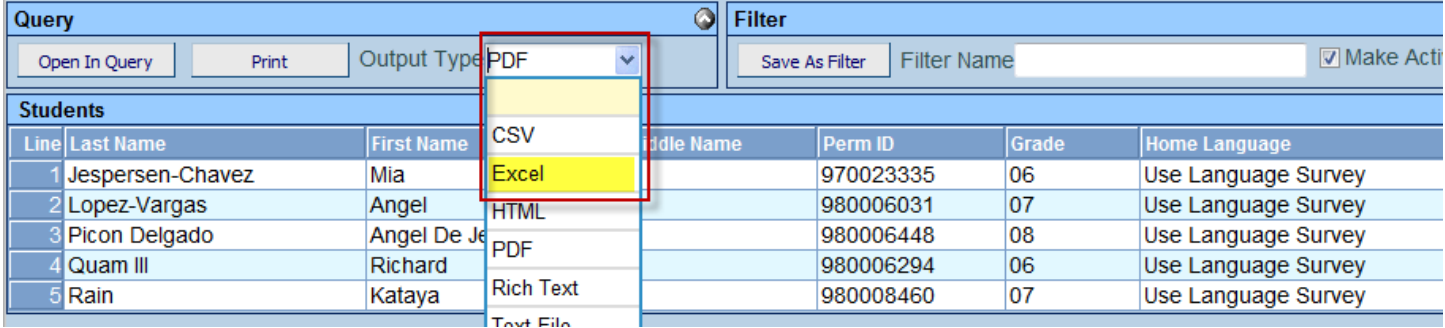

**2) How do I get a list of existing ELL students who are active at my school?**

**From the Menu Tree>Synergy SIS>Query>Query Screen. From the Query Screen click on the** *Open* **button.**

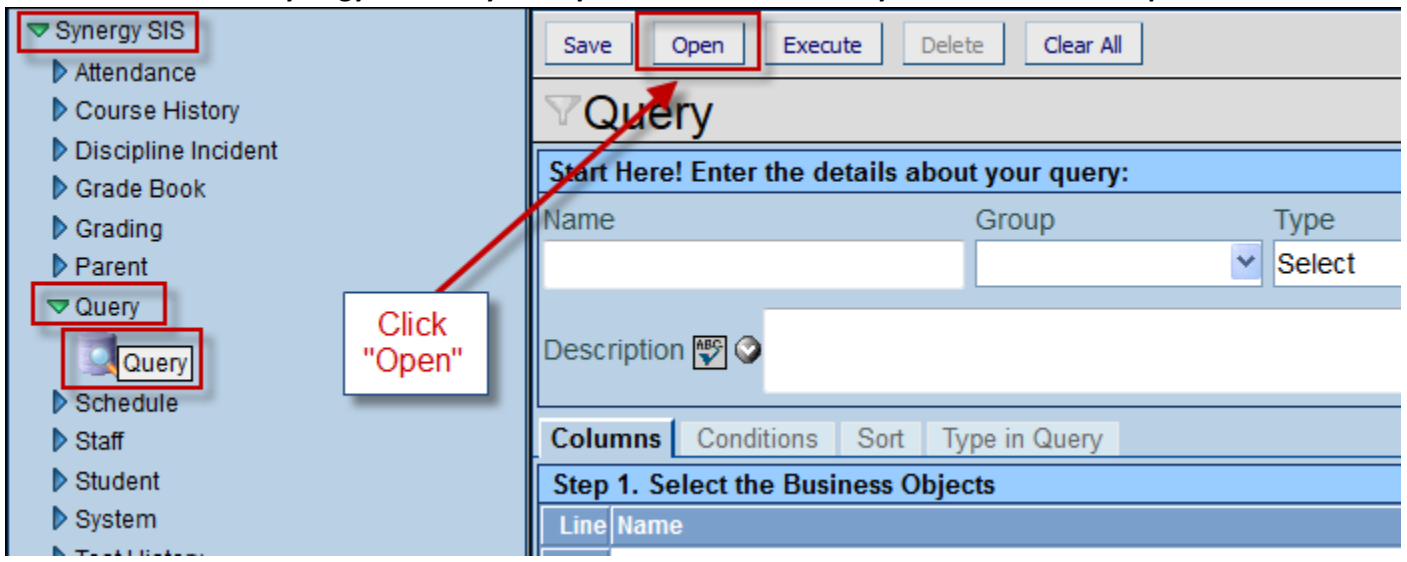

**Access the** *Public Queries Tab* **and choose** *English Language Learners* **in the Group dropdown menu and click the** *Filter* **button.** *Once ELL – List of current ELL students* **Query displays highlight report and click the** *Open* **button. Tale** 

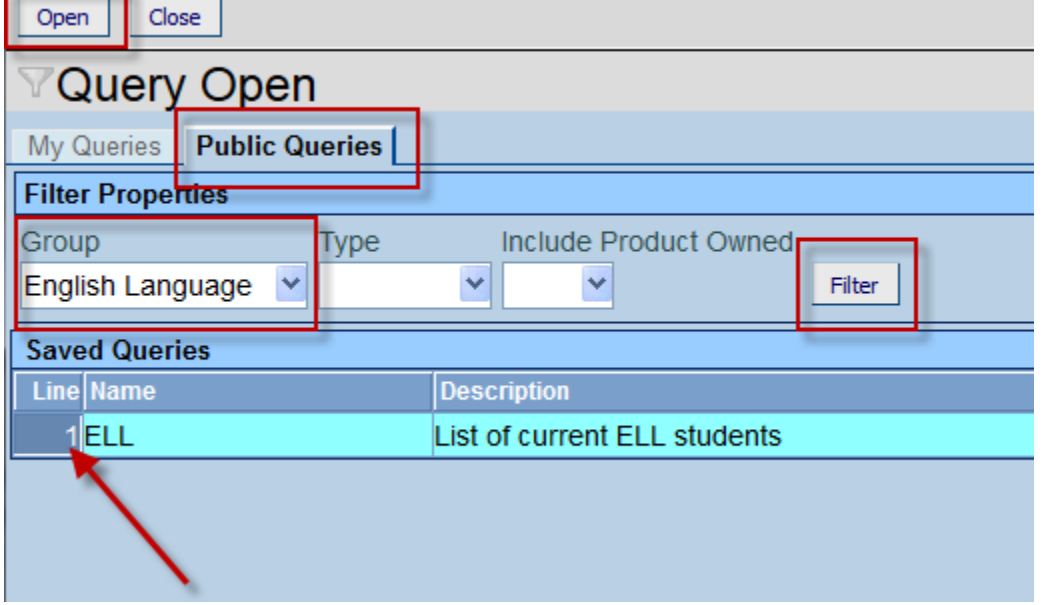

**Once Query has been selected you can now click the** *Execute* **button. Report will default to PDF format. If you want report in Excel format change** *Output Type* **dropdown menu**.

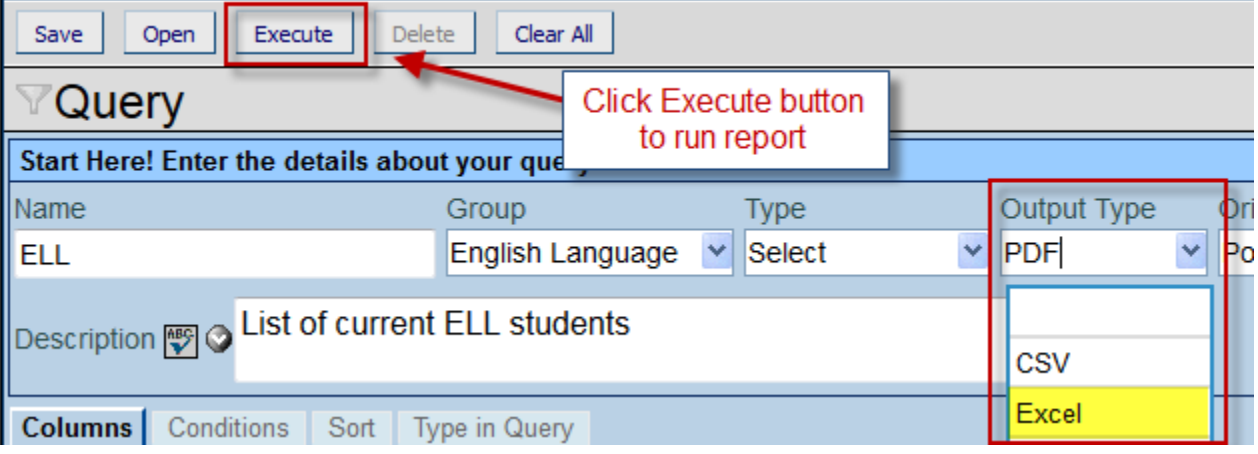

#### **3) Is there a report that will show me a list of courses/sections that have been tagged?** *At this time no report exist. You will have to review sections to assure accuracy.*

#### **4) Where do I get a student list with current ACCESS scores?**

*RDA website>Principal Docs. You school site administrator will have to run report for you if you don't have access. AIMS also provides reports with student assessment data. If you don't have access check with site administrator(s) or Instructional Coach.*